## Fichier:How to Download and Convert Spotify Music to MP3 spotify-select-output-format.jpg

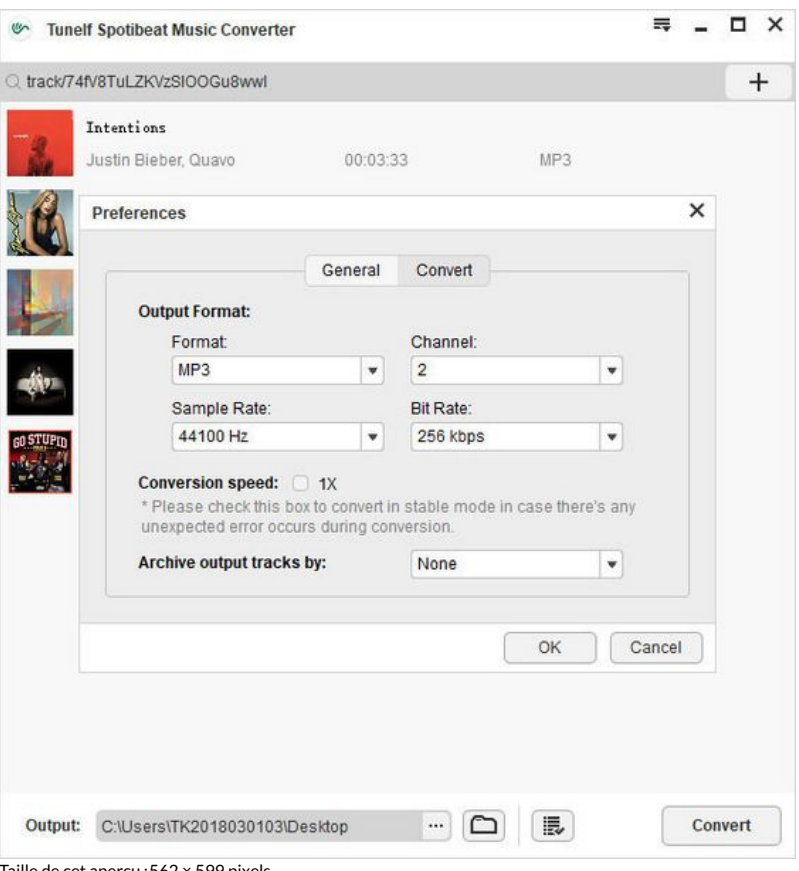

e de cet apercu :562 × 599 pixels

Fichier [d'origine](https://wikifab.org/images/a/a1/How_to_Download_and_Convert_Spotify_Music_to_MP3_spotify-select-output-format.jpg) (600 × 640 pixels, taille du fichier : 58 Kio, type MIME : image/jpeg)

How\_to\_Download\_and\_Convert\_Spotify\_Music\_to\_MP3\_spotify-select-output-format

## Historique du fichier

Cliquer sur une date et heure pour voir le fichier tel qu'il était à ce moment-là.

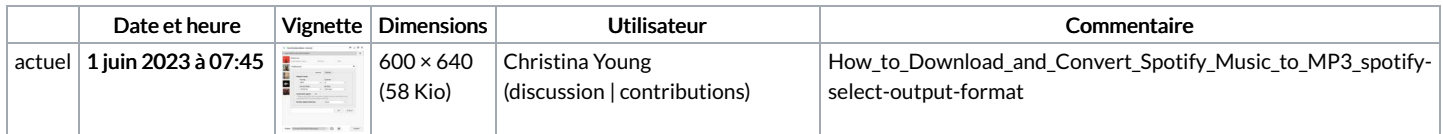

Vous ne pouvez pas remplacer ce fichier.

## Utilisation du fichier

La page suivante utilise ce fichier :

How to [Download](https://wikifab.org/wiki/How_to_Download_and_Convert_Spotify_Music_to_MP3) and Convert Spotify Music to MP3